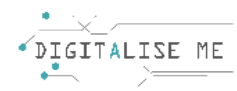

## **ΣΧΕΔΙΟ ΜΑΘΗΜΑΤΟΣ ΓΙΑ ΕΚΠΑΙΔΕΥΤΕΣ ΕΝΗΛΙΚΩΝ/ ΕΚΠΑΙΔΕΥΤΙΚΟΥΣ**

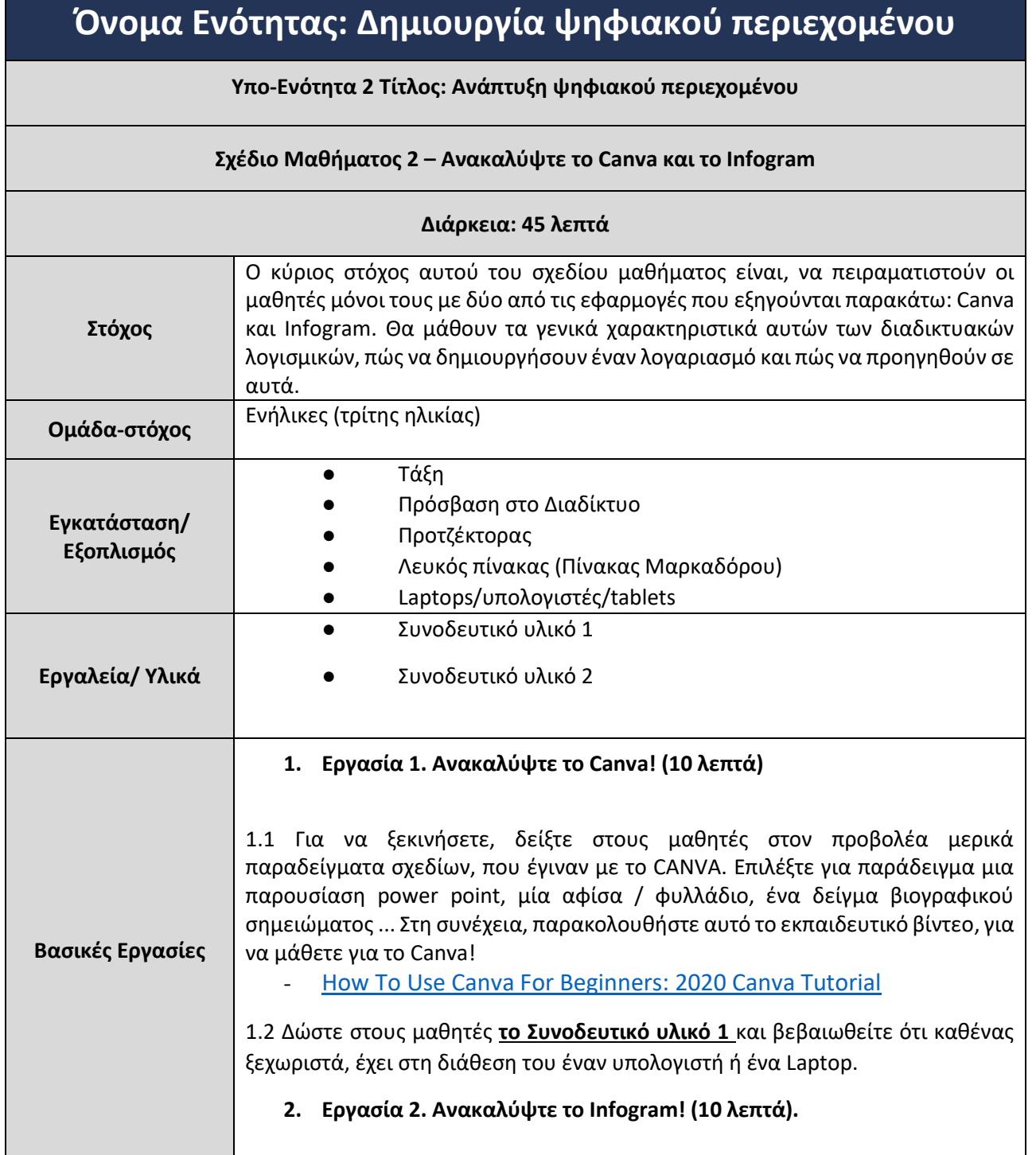

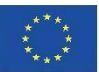

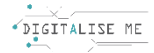

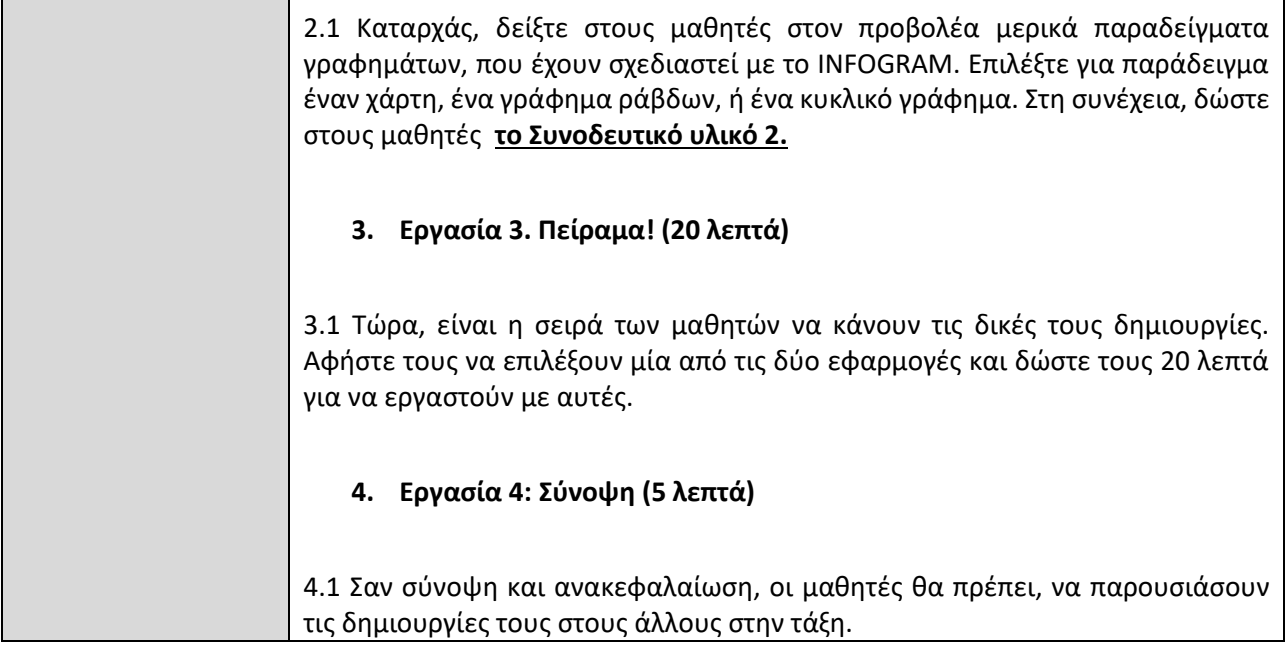

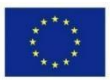

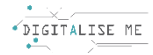

## **ΣΥΝΟΔΕΥΤΙΚΟ ΥΛΙΚΟ 1: Ανακαλύψτε το Canva!**

Έτσι μοιάζει το ταμπλό του CANVA, όταν αρχίσετε να σχεδιάζετε κάτι... μπορείτε να κυκλώσετε τα κουμπιά στα οποία πρέπει να πατήσετε:

- Προσθήκη κειμένου
- Εισαγωγή εικόνων
- Εισαγωγή μουσικής
- Αποθήκευση του αρχείου
- Αποθήκευση του αρχείου στον υπολογιστή σας σε διαφορετικές μορφές

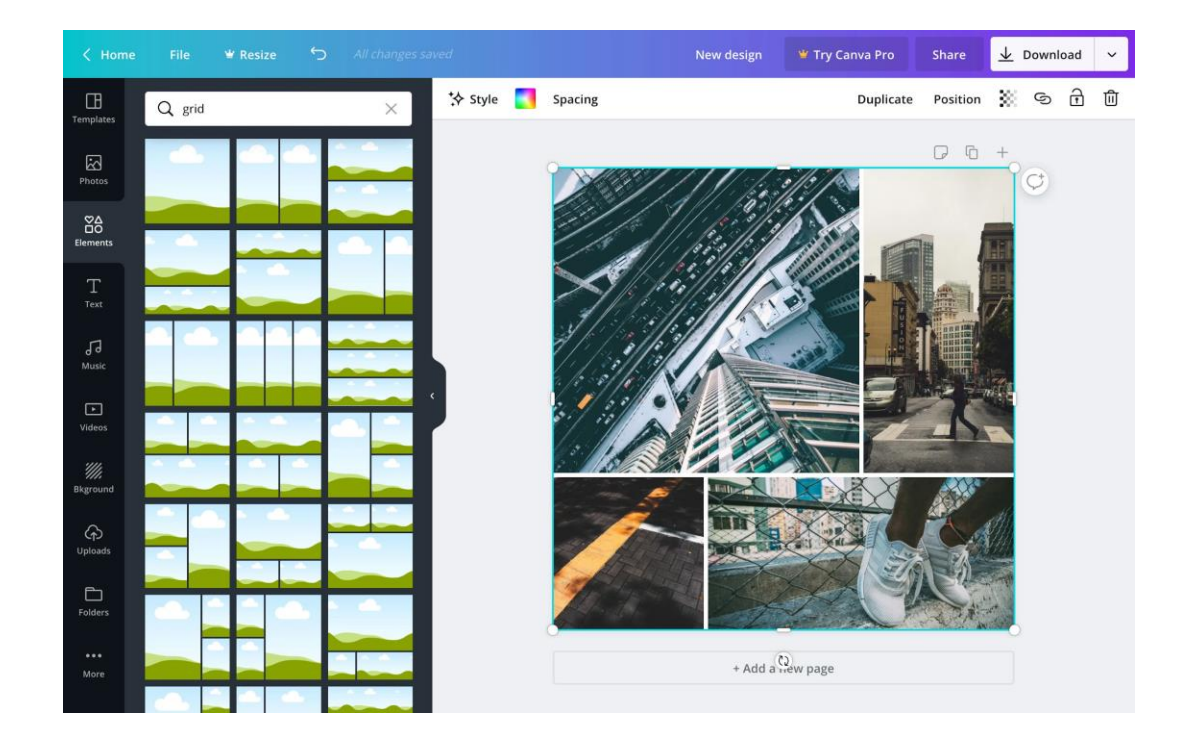

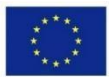

Co-funded by the Erasmus+ Programme of the European Union

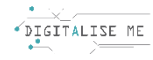

## **Τι σημαίνουν τα ακόλουθα εικονίδια;**

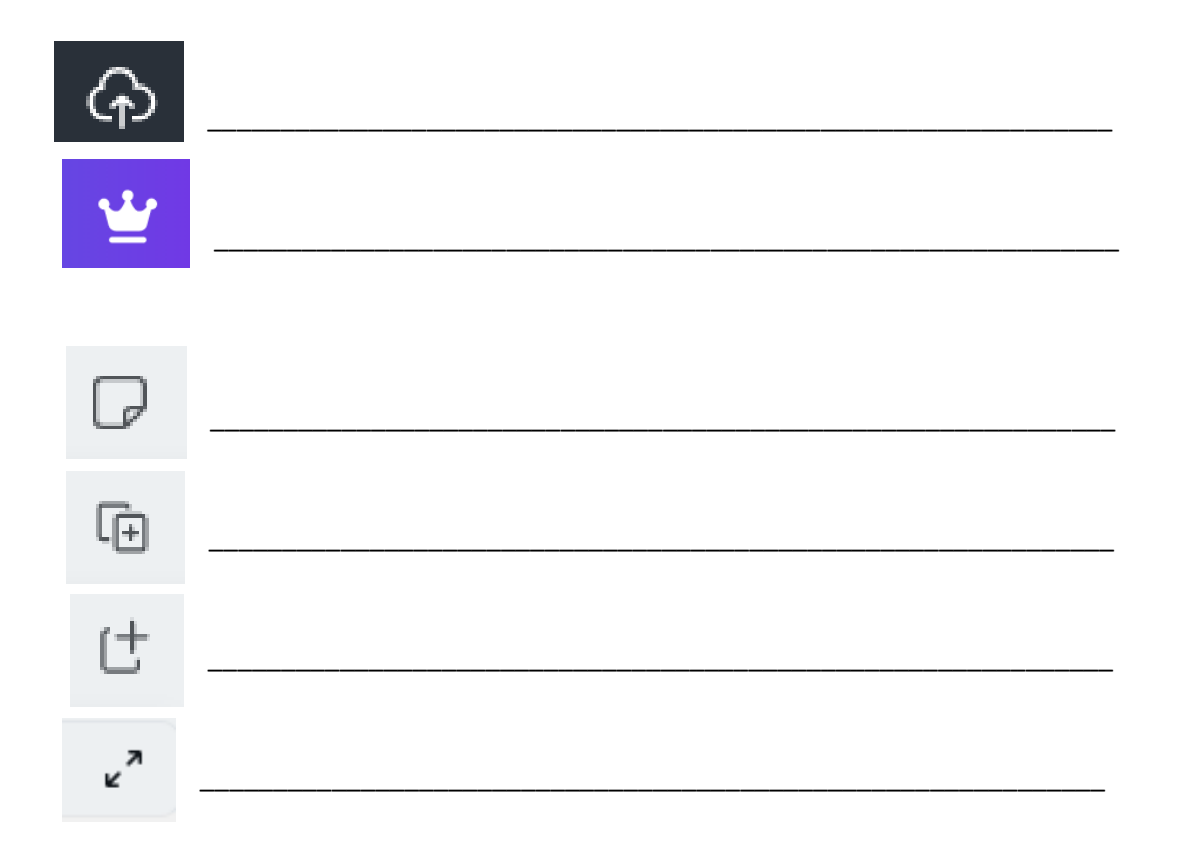

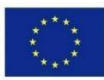

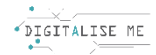

## **ΣΥΝΟΔΕΥΤΙΚΟ ΥΛΙΚΟ 2: Ανακαλύψτε το Infogram!**

Όταν συνδέεστε στην πλατφόρμα infogram.com, αυτοί είναι οι τύποι γραφημάτων που μπορείτε να δημιουργήσετε με έναν δωρεάν λογαριασμό. Επιλέξτε τρία από αυτά και περιγράψτε γιατί / πώς θα μπορούσατε να τα χρησιμοποιήσετε.

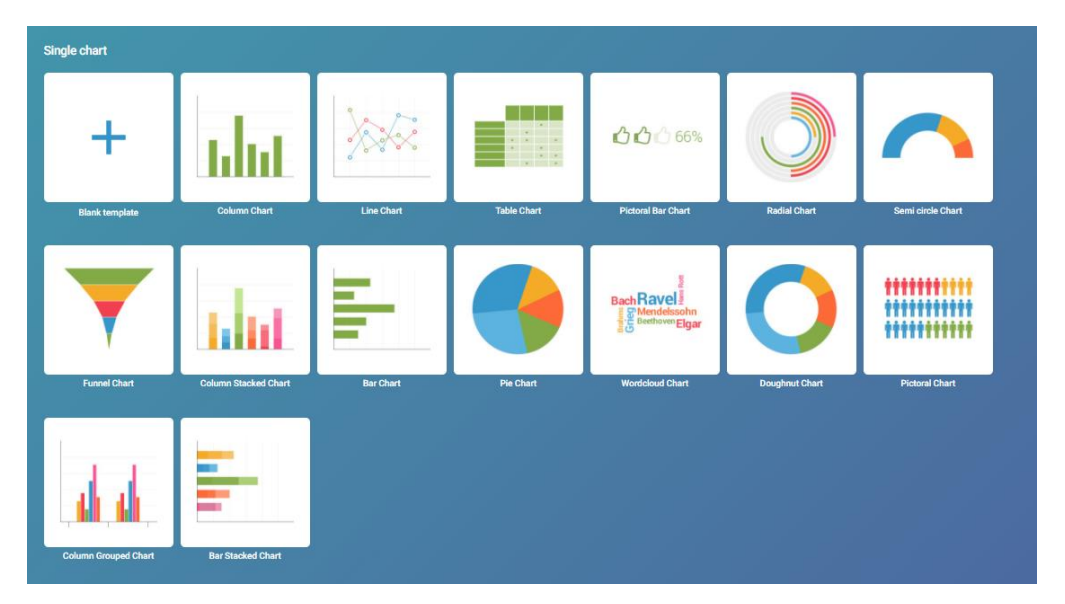

Έτσι μοιάζει το ταμπλό του INFOGRAM, όταν αρχίσετε να σχεδιάζετε κάτι... μπορείτε να κυκλώσετε τα κουμπιά στα οποία πρέπει να πατήσετε:

- Προσθήκη κειμένου
- Αλλαγή των δεδομένων
- Επεξεργασία των απεικονίσεων
- Αποθήκευση του αρχείου
- Εξαγωγή της δημιουργίας σας

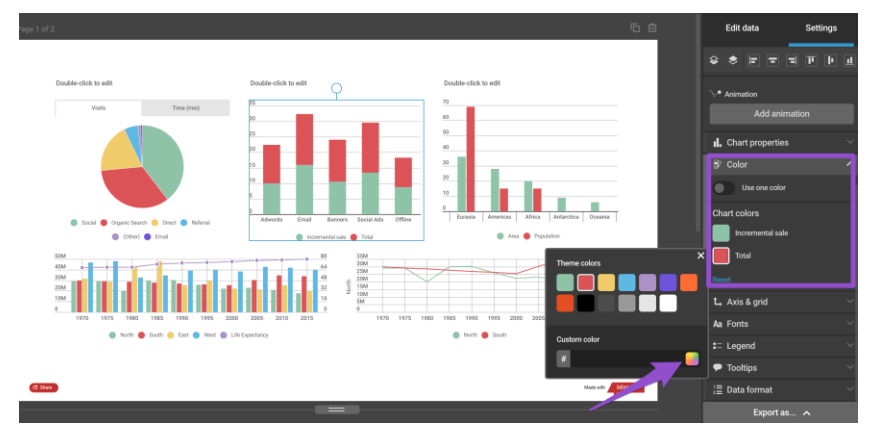

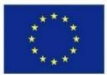